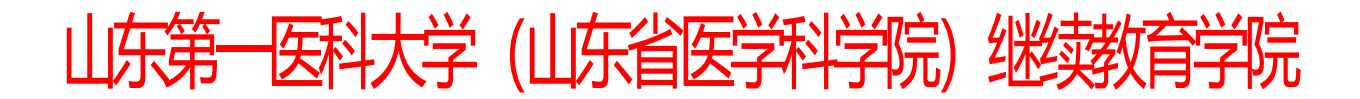

山一大继教字 [2022]21 号

# 山东第一医科大学高等学历继续教育

# 2022 年上半年考查课和考试课期末考试

## 及 2021 年下半年考查课和考试课补考安排通知

各函授站(点):

现将学校高等学历继续教育 2022 年上半年考查课和考试课期末考试及 2021 年下半年考查课和考试课补考安排下达。各函授站务必及时通知考生合理 安排时间在考试日期内参加考试。本次考试具体安排通知如下:

### 一、考试日期

1.202203 考试批次: 2022 年上半年考查课和考试课期末考试。考试日期为 2022 年 6 月 17 日至 2022 年 6 月 30 日,共 14 天。

2.202204 考试批次:2021 年下半年考查课和考试课补考。考试日期为 2022 年 7 月 1 日至 2022 年 7 月 12 日, 共 12 天。

### 二、考生范围

2022 级所有在籍学生、2021 级所有在籍学生、2020 级高起本层次各专业 在籍学生、2019 级高起本层次各专业在籍学生、2018 级高起本层次各专业在籍 学生。

### 三、考试课程

1.202203 考试批次:2022 级第一学期所有课程(含考查课和考试课,下同)、 2021 级第三学期所有课程、2020 级第五学期所有课程、2019 级第七学期所有课 程、2018 级第九学期所有课程。

2.202204 考试批次:2021 级第二学期所有不及格课程(含考查课和考试课, 下同)、2020 级第四学期所有不及格课程、2019 级第六学期所有不及格课程、 2018 级第八学期所有不及格课程。

3.具体课程考生可以登录教学平台查看。

### 四、考试方式

网上考试, 网址: http://jxjv.sdfmu.edu.cn

### 五、考试注意事项

1.本次考试所有课程(含补考课程)都需要参加网络课程学习。

2.考试成绩为综合成绩,卷面成绩占 50%-60%,网络看课成绩占 50%-40%。 网络看课成绩满分的计算标准:网络课程点播次数达到 6 次,点播总时长达到 300 分钟。看课成绩截止至下学期第一周本次考试成绩发布前取得有效。提醒考 生一定要取得所考课程的网络看课成绩。

3.为帮助考生更有效地掌握知识点,在网上考试和补考期间,同时开放考 前练习模块。考生可以先登录平台进行考前练习,对知识点充分练习后再进行 考试。练习题部分在课程学习栏目下,网上考试在考试栏目下,考生应注意区 分。考生不要将考前练习误当作正式考试,从而导致考试没有完成,成绩不及 格。

4.本次考试每门课程共有 2 次考试机会。考生应认真审题,按要求作答, 在规定时间内提交试卷。考试期间考试系统无法更改考试次数,严禁考生 PC 端 (电脑,下同)和移动端(手机,下同)同时登陆考试系统,由此造成一切后 果由考生自行承担。

5.考生应首先确认网络平稳畅通后再进行考试。在 90 分钟答题时长内考试 系统可实现断电断网续答、移机续考。考生应尽可能使用 PC 端进行考试。

PC 端考试:考生应下载最新版本浏览器,推荐搜狗和谷歌浏览器,浏览器 网页缩放应调整至 100%。

移动端考试:考生应在手机应用商店或应用市场下载最新学起 Plus.APP, 考前考生应清理掉手机里其他不用的程序,预留足够的手机内存空间以防止考 试过程中程序闪退,考试期间建议固定位置以保持网络平稳畅通,考试结束后 一定要点击"提交试卷"。

6.考务联系电话:0538-6231089 联系人:纪老师

附件:考前练习及网上考试流程说明

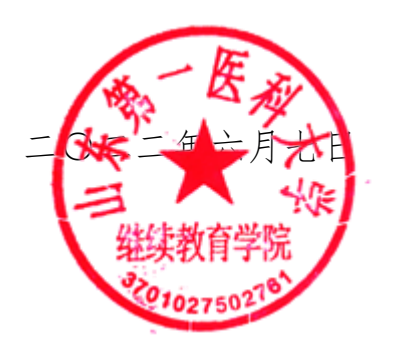

附件:

## 考前练习及网上考试流程说明

## PC 端(电脑上进行,考生应尽可能使用 PC 端进行考试)

1.登录

学 生 进 入 山 东 第 一 医 科 大 学 继 续 教 育 学 院 官 方 主 页 (http://jxjy.sdfmu.edu.cn/),进入如下页面:

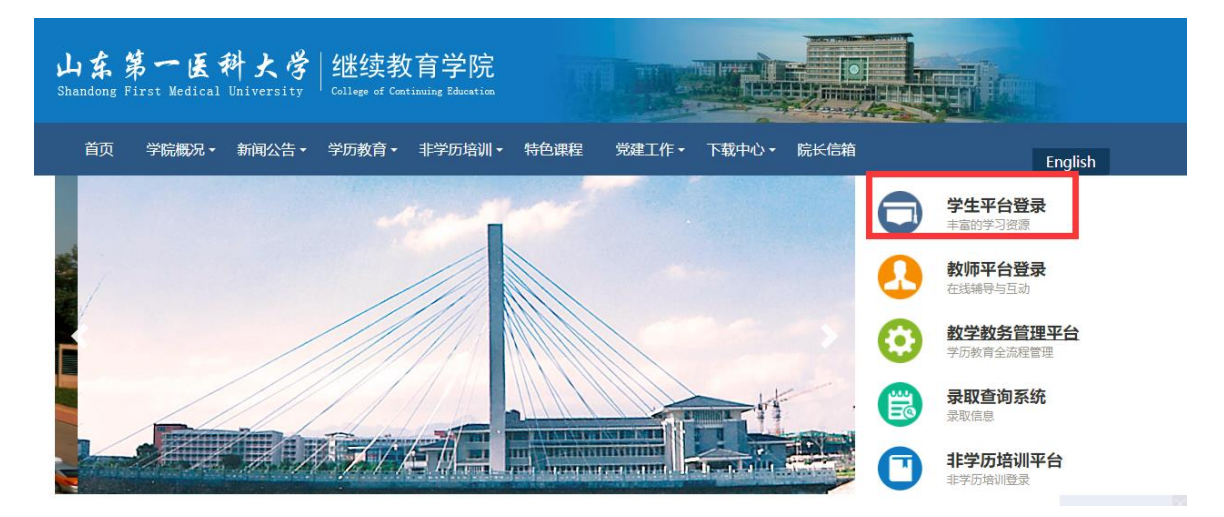

点击"学生平台登录",进入

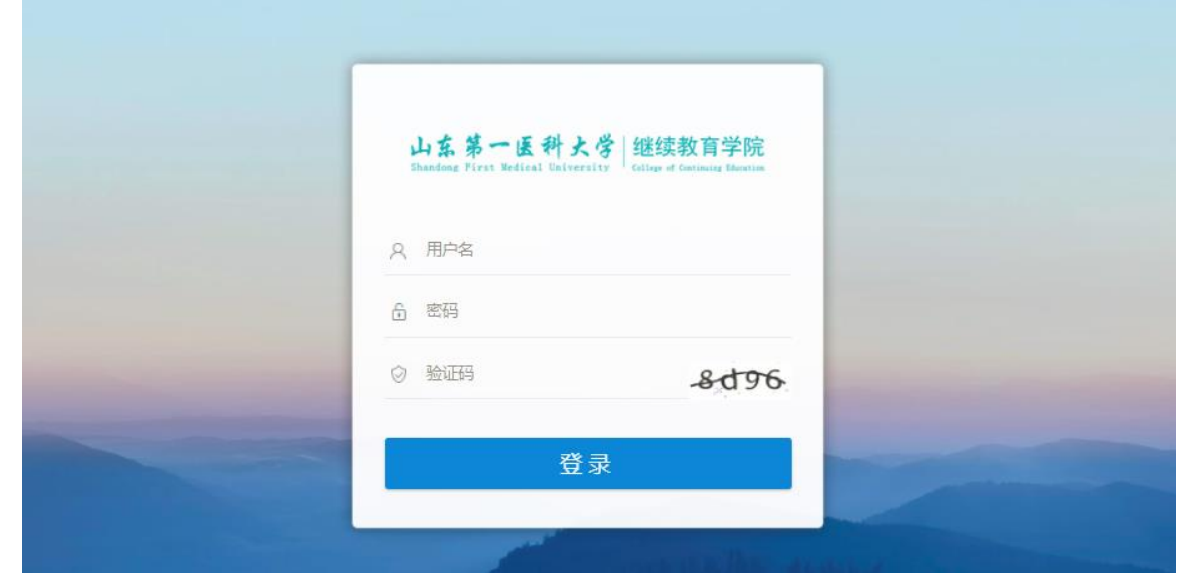

登录用户名为学生学号,初始密码为学生出生年月日(如 19920305,学生自行 改动密码的,以改动密码为准)。登录后进入学生教育教学管理平台。

2.查看网上考试课程

点击"考试",在"在线考试"中查看 202203 批次下的考试课程,补考查

## 看 202204 批次下的考试课程。

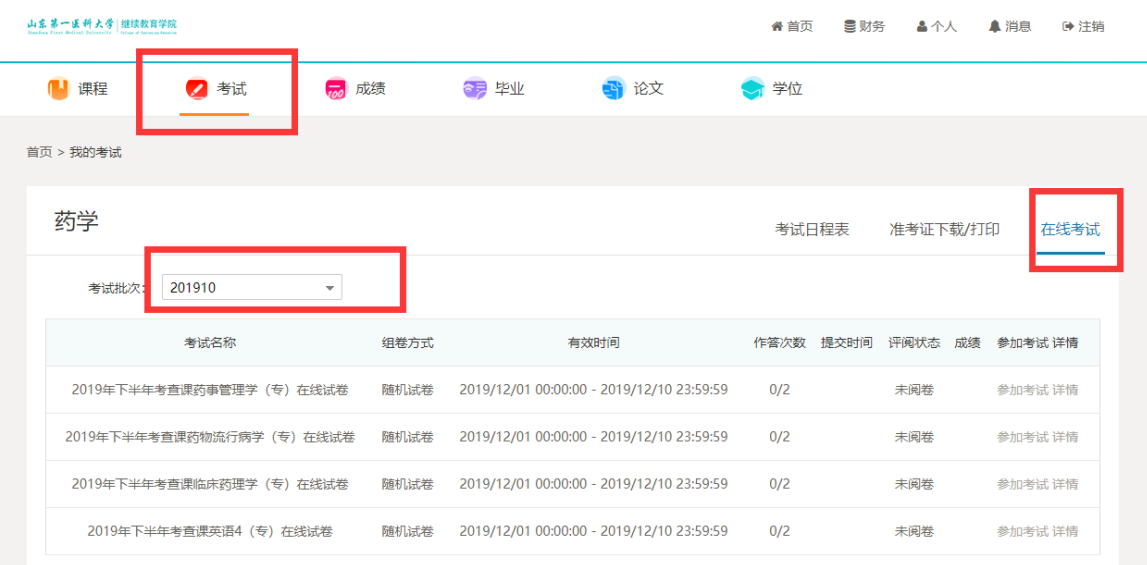

3.考前练习

在学生平台首页找到本次考试的课程,点击"课程学习"进入:

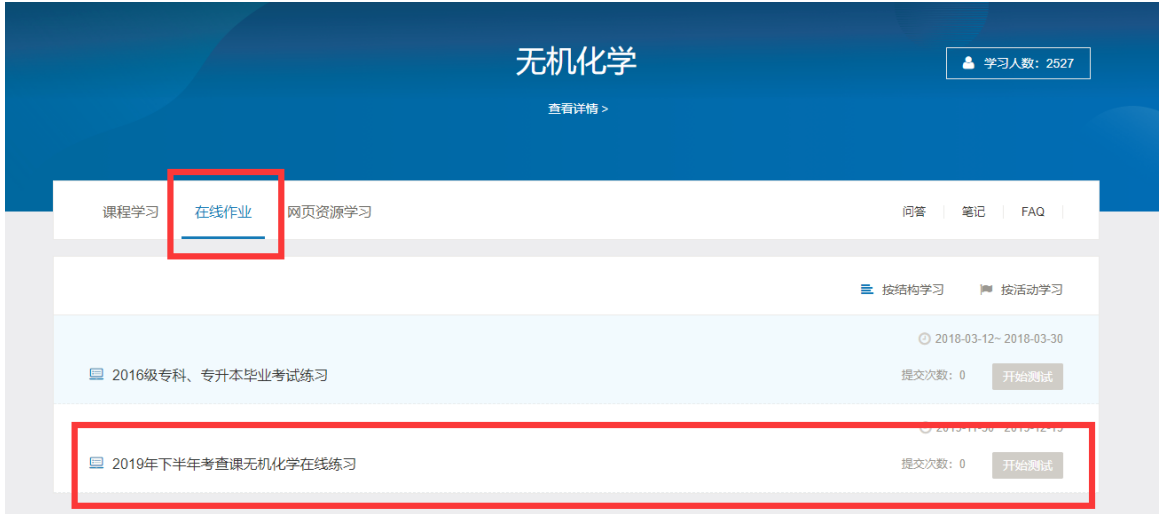

点击"在线作业""开始测试"即可做练习题,做完点击"我要交卷"。 在作业"详情"里可以查看做题情况以及正确答案。

4.考试

在学生平台首页选择"考试","在线考试",选择考试批次"202203"需要 考试的课程,参加 2022 年上半年考查课和考试课考试。补考选择"202204"考 试批次的考试课程,参加 2021 年下半年考查课和考试课网上补考。请注意两个 批次的时间。

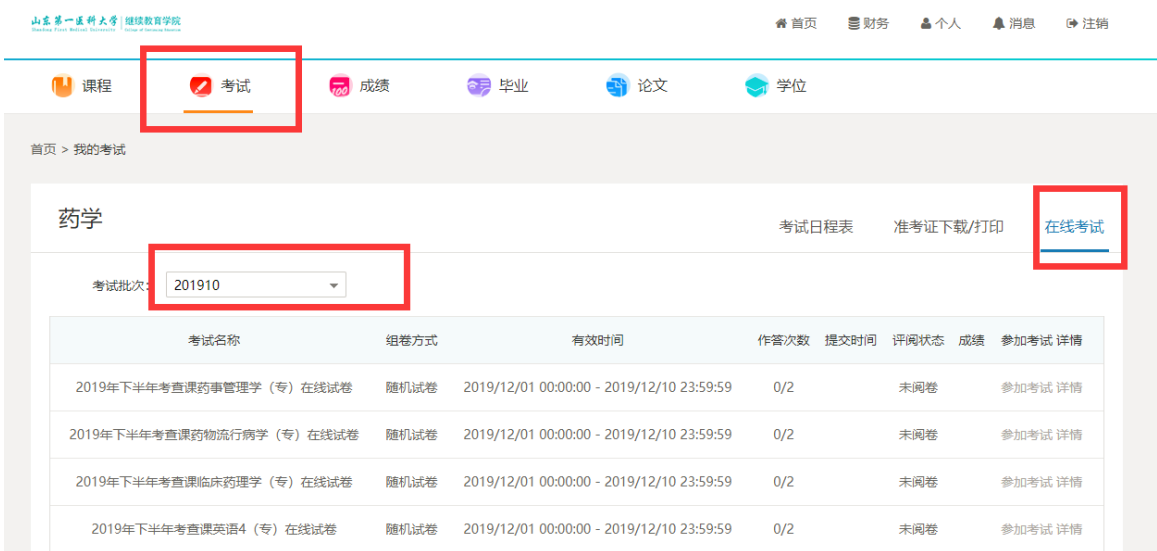

# 移动端(手机上进行)

1.确保手机上已经安装移动端 APP。若未安装,请在手机应用市场上搜索 "学起",点击安装即可。或者扫描下方二维码安装。

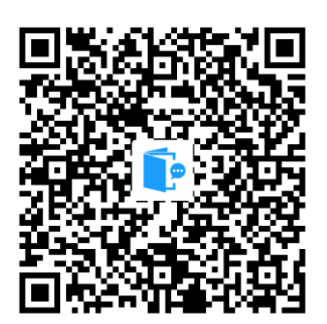

2. 安装后,点击"学起"图标登录,学校选择山东第一医科大学,账户为 学号,初始密码为出生年月日(如 19920305,学生自行改动密码的以改动密码 为准)。进入移动端首页:

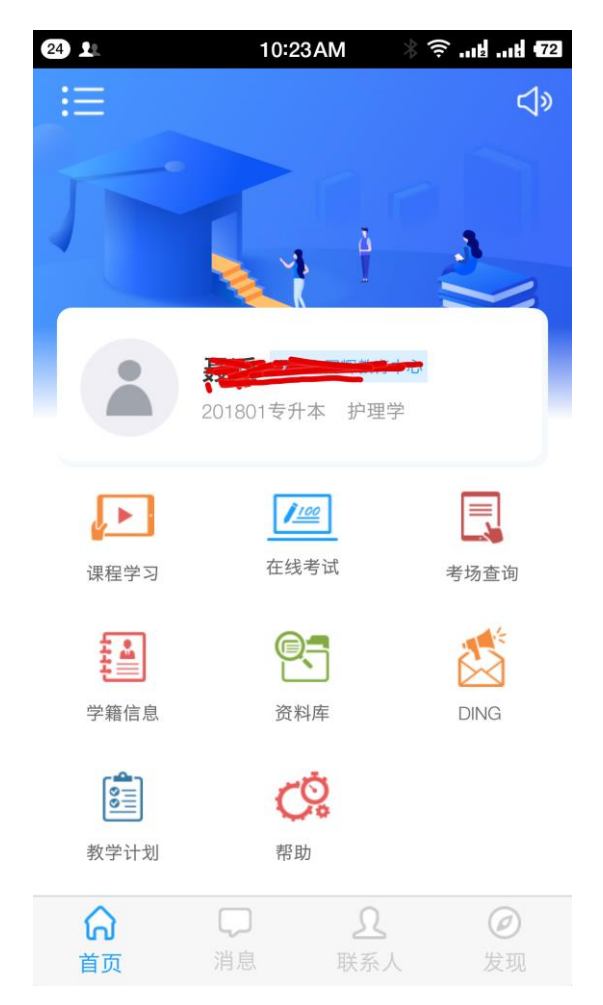

3. 考前练习(以"毛泽东思想和中国特色社会主义理论概论"为例)点击 首页"课程学习"进入课程学习列表,点击"毛泽东思想和中国特色社会主义 理论概论"进入,视频讲解界面,点击"在线作业"。

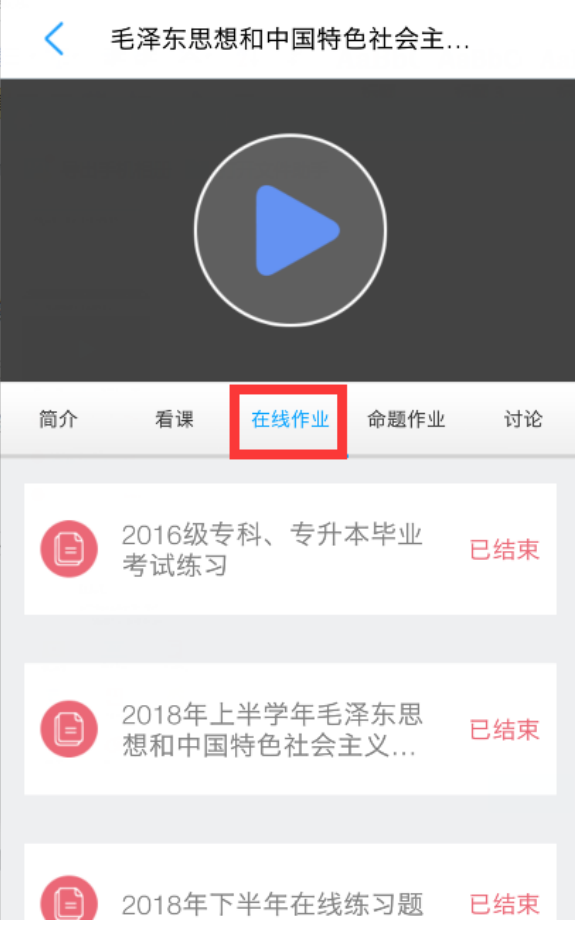

点击作业进入:

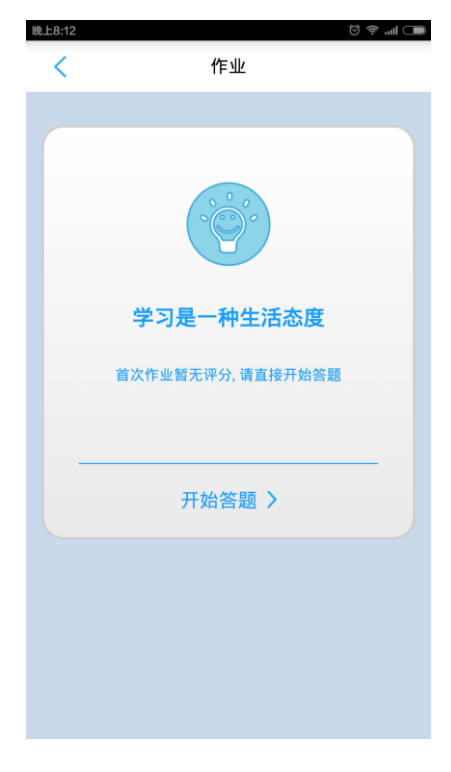

点"开始答题",练习即可。

练习过程中,可通过"试判"了解答题情况。

4.考试

在移动 APP 首页上,点击"在线考试",进入在线考试页面:

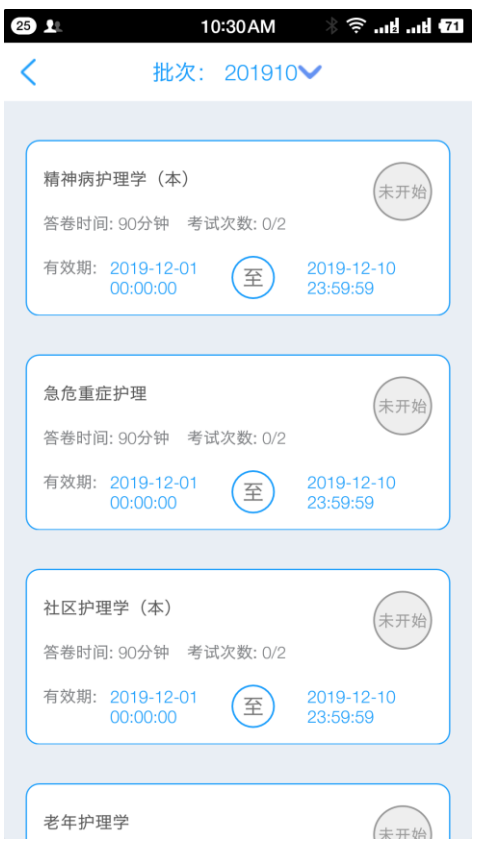

在该页面会显示"202203"考试批次(7月1日后为"202204"考试批次) 需要网上考试的考试课程,点击开始答题,即可参加网上考试。考试期间不要 随意走动以保持网络平稳畅通,考试结束时一定要点击"提交试卷"。